## **Apache auf HTTPS forcen**

**Spenden** Hauseigenes Apt-Repo: <https://apt.iteas.at> WE VISA Directory ED

apt install php libapache2-mod-php a2enmod ssl a2enmod rewrite a2ensite default-ssl.conf

Um den Defaultwebserver auf HTTPS weiter leiten zu lassen, editiert man die Datei (Ubuntu 16.04)

```
/etc/apache2/sites-enabled/000-default.conf
```
und fügt folgendes hinzu:

```
<VirtualHost *:80>
 ...
     RewriteEngine On
     RewriteCond %{SERVER_PORT} !^443$
     RewriteRule (.*) https://%{HTTP_HOST}/$1 [L] # Event. hier den /
weglassen.
     ...
</VirtualHost>
```
Nun noch den Webserver neustarten und alles wird auf HTTPS weitergeleitet. Vorausssetzung ist natürlich das man seinen SSL VHOST schon richtig konfiguriert hat.

Quelle: <http://httpd.apache.org/docs/2.4/rewrite/avoid.html>

## **Das ganze mit PHP direkt in einer index.php**

```
apt install php libapache2-mod-php
a2enmod ssl
```
[index.php](https://deepdoc.at/dokuwiki/doku.php?do=export_code&id=server_und_serverdienste:apache_auf_https_forcen&codeblock=2)

```
<?php
header("location: https://meinhost/pfad/");
exit;
?>
```
Last

update: 2021/10/31 server\_und\_serverdienste:apache\_auf\_https\_forcen https://deepdoc.at/dokuwiki/doku.php?id=server\_und\_serverdienste:apache\_auf\_https\_forcen 22:16

From:

<https://deepdoc.at/dokuwiki/>- **DEEPDOC.AT - enjoy your brain**

Permanent link:

**[https://deepdoc.at/dokuwiki/doku.php?id=server\\_und\\_serverdienste:apache\\_auf\\_https\\_forcen](https://deepdoc.at/dokuwiki/doku.php?id=server_und_serverdienste:apache_auf_https_forcen)**

Last update: **2021/10/31 22:16**

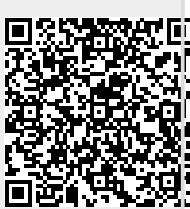